#### creation date: 1/26/23

#### **VIEWPOINT** REENING

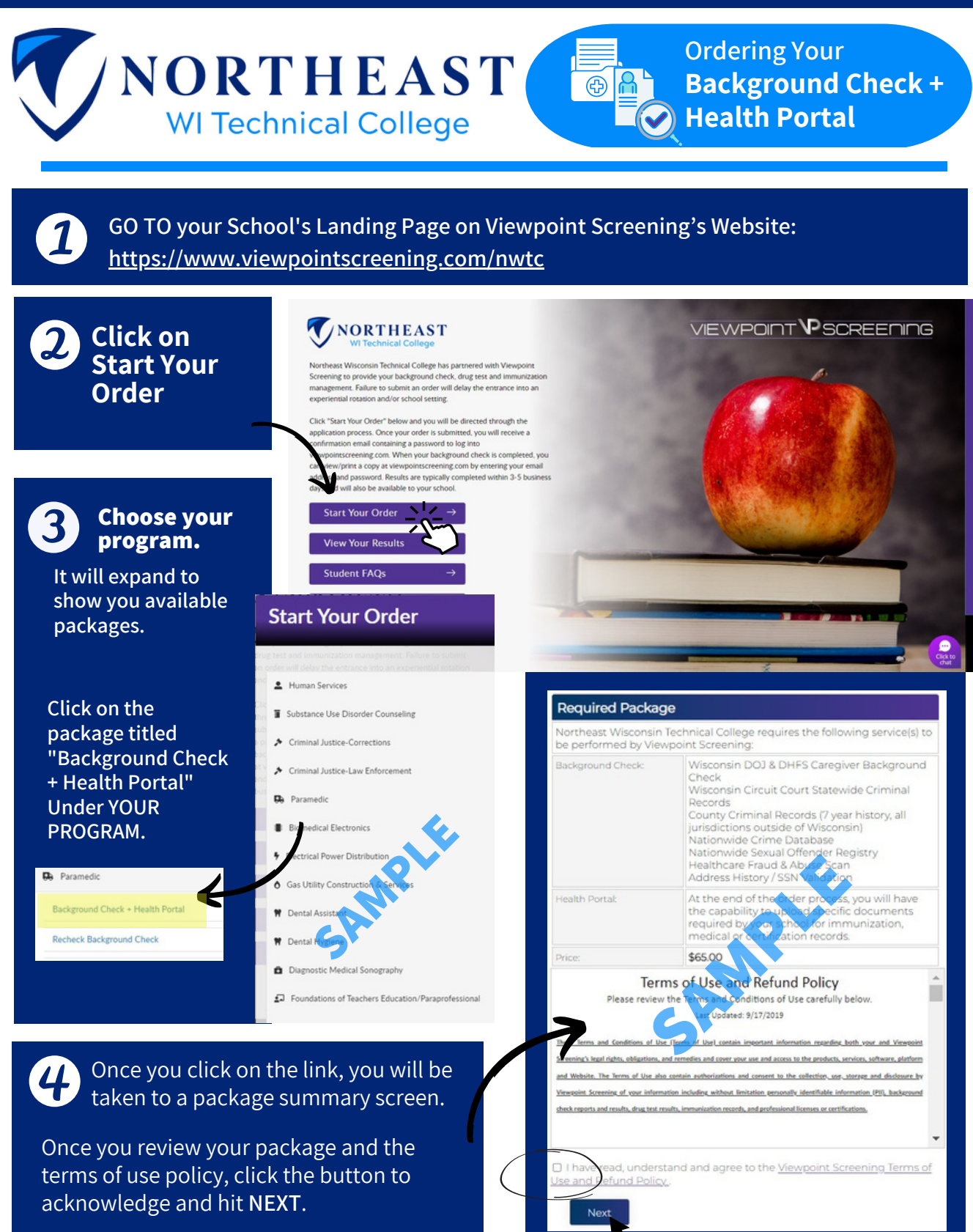

# $\mathcal{F}$

## **BID PROCESS:**

- BID form looks like this (to the right), is an electronically fillable form, AND **IS THREE TOTAL PAGES**. In order for us to obtain Wisconsin background check information:
- You must FILL OUT the BID form (electronically fill the form out completely, including initials)
- SAVE BID FORM TO YOUR COMPUTER
- UPLOAD BID FORM (upload this form back onto Viewpoint Screening site)

You cannot/will not be able to proceed with your order until this form has been completed and uploaded back to our site. SEE BELOW.

### **VIEW BID FORM HERE**

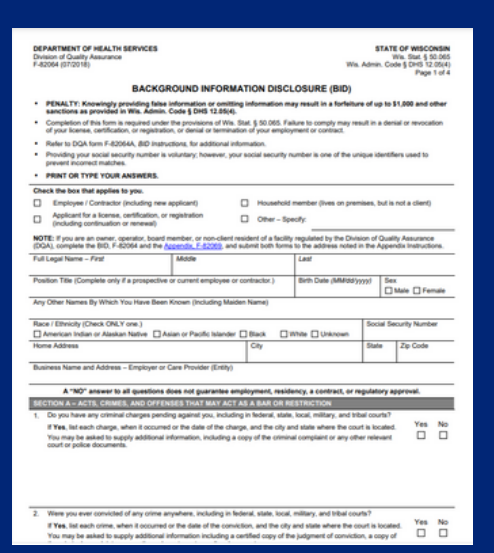

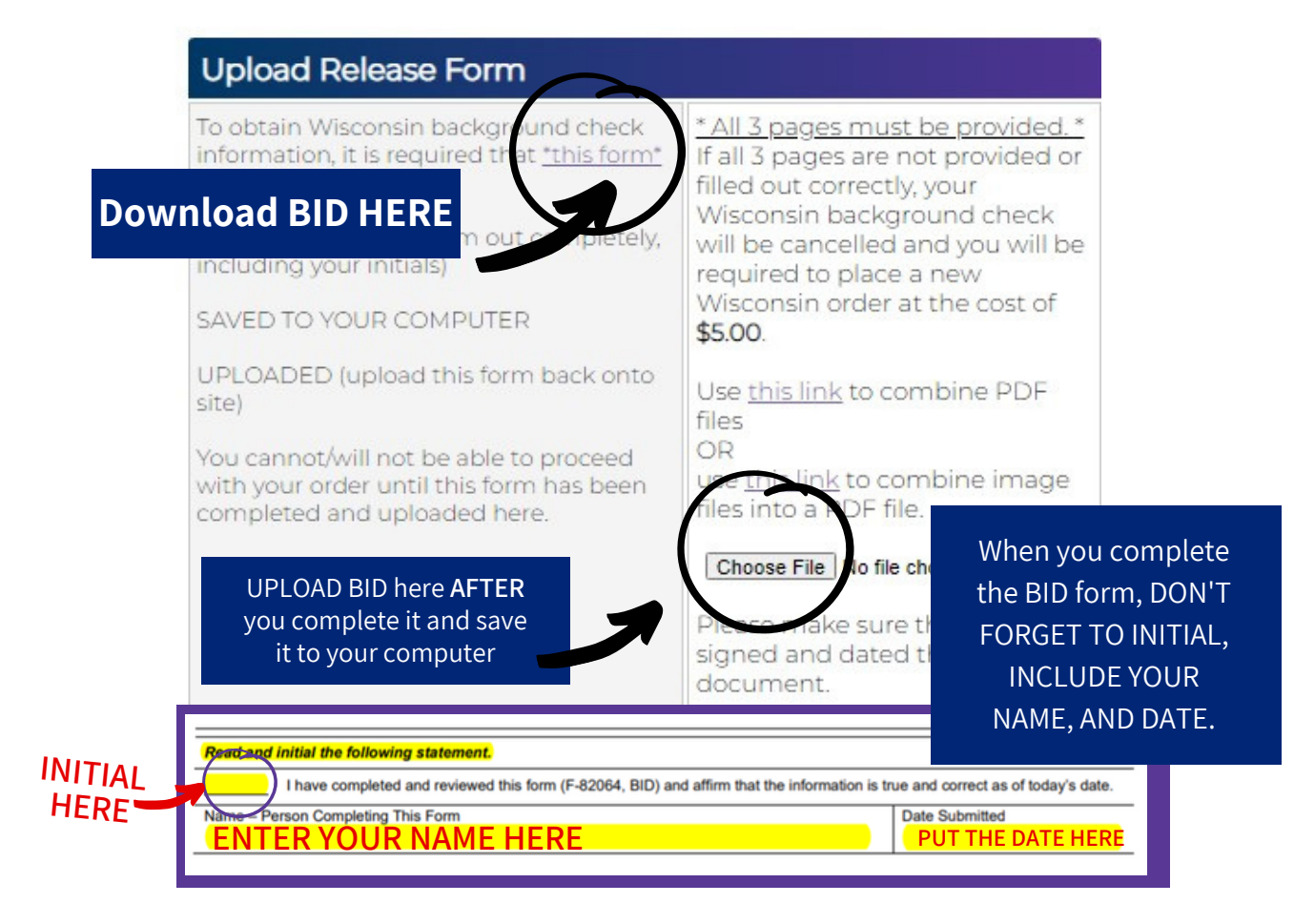

6

7

First Namet

Last Names Credit Card Numbert

Exp. Date \*:

Contact Name (if

Phone Numbert Address\* City": State<sup>\*</sup>

Postal Codet:

Authorize

CW<sub>2</sub> Credit Card Type<sup>\*</sup>

Email:

Payment Information

 $\equiv$ 

LC  $\sim$ 

C  $\overline{\phantom{m}}$ 

 $\sqrt{2}$ 

"Viewpoint LLC" will appear on your credit card statement.

This fee is non-refundable under any circumstances.

Next

**Complete the APPLICANT INFORMATION and address sections as prompted.**

**Complete payment section.**

**IMM/20YYI** 

Payment receipt will be sent to this email

 $\overline{\mathbf{v}}$ 

 $\bullet$  IMPORTANT: Please note that if you enter an address other than the one on file with the credit carts's issuing bank, or an incorrect CVV code, Viewpoint Screening will deny your transaction for security purposes. Add

\* A Parent or Guardian's credit card will be accepted. They should be made aware of

WARNING: Your credit card will be charged \$ 29.00 when you click "Next."

ot click more than once or you may be charged multiple times.

Select Card Type v

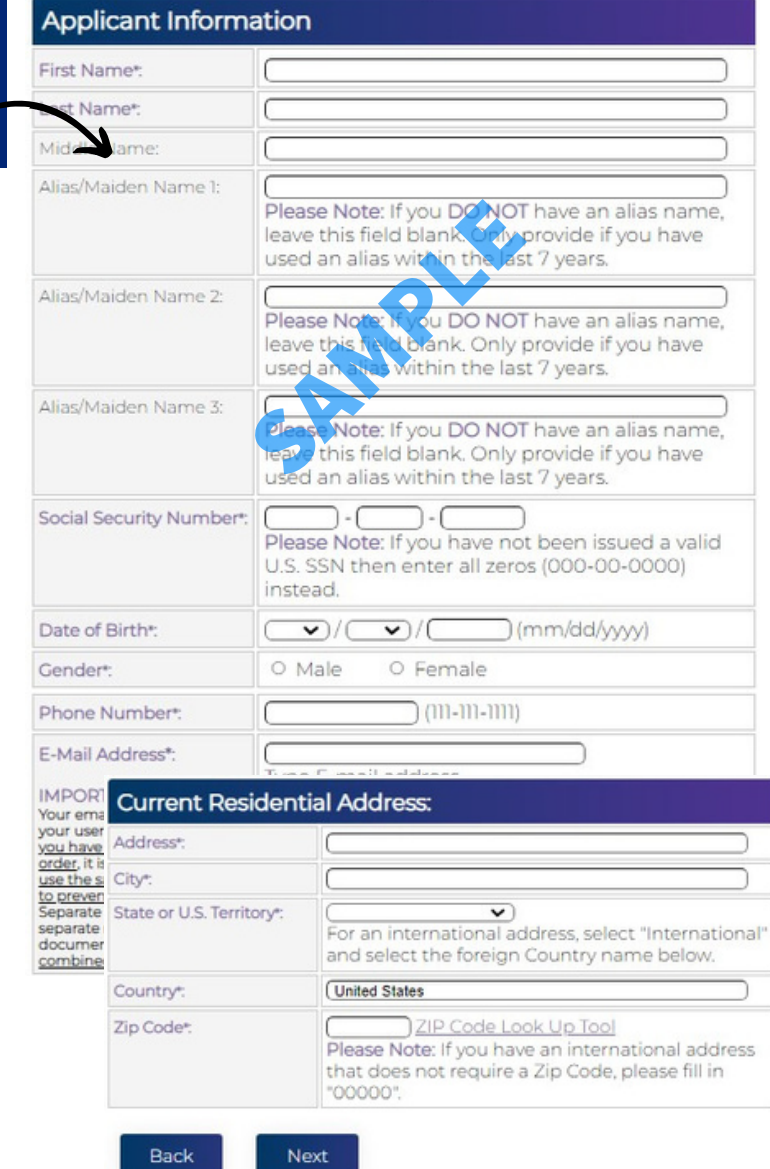

# **Log In to Your Account**

Once your order is complete, you should be taken to a screen to like this to the right.

Your username will be the email you used to set up your account.

Change password here, and **it will log you in to the Viewpoint System.**

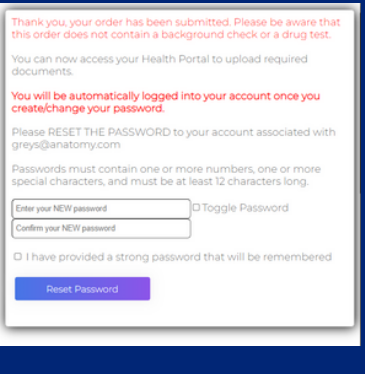

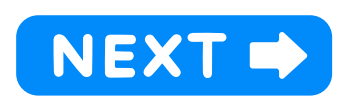

#### NEXT STEPS:

**HEALTH PORTAL:** 1.Follow instructions on the following pages to view your Health Portal requirements (to upload documents).

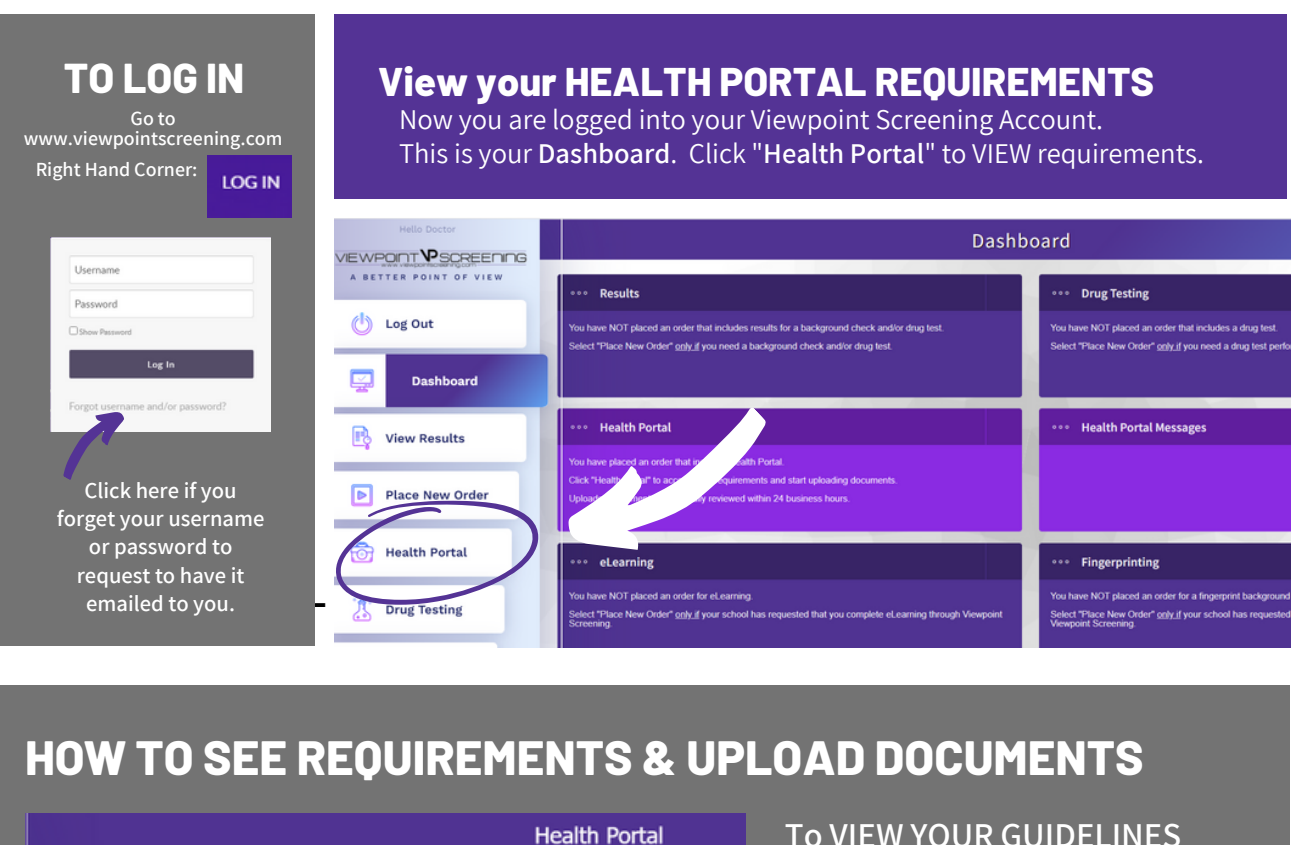

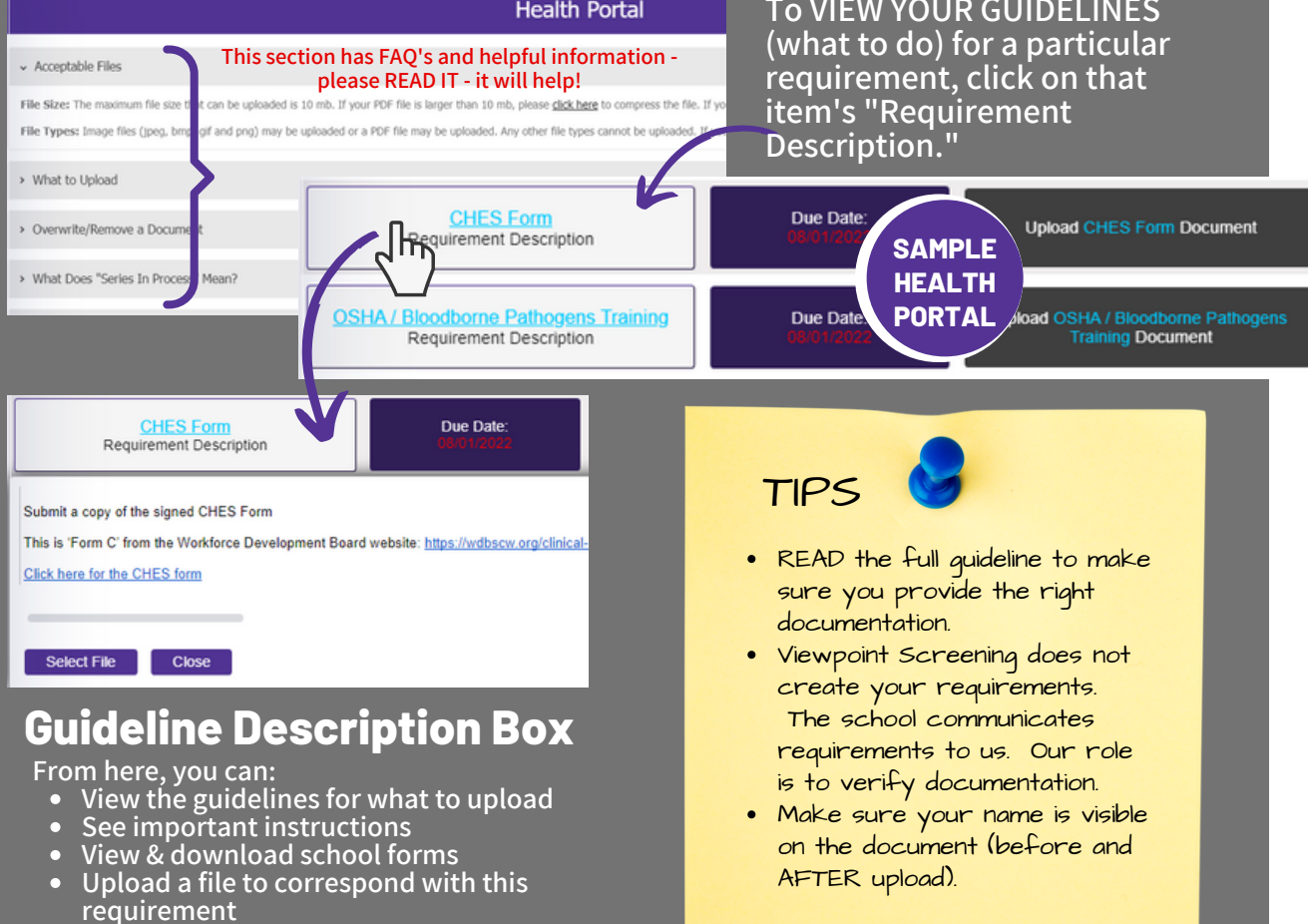

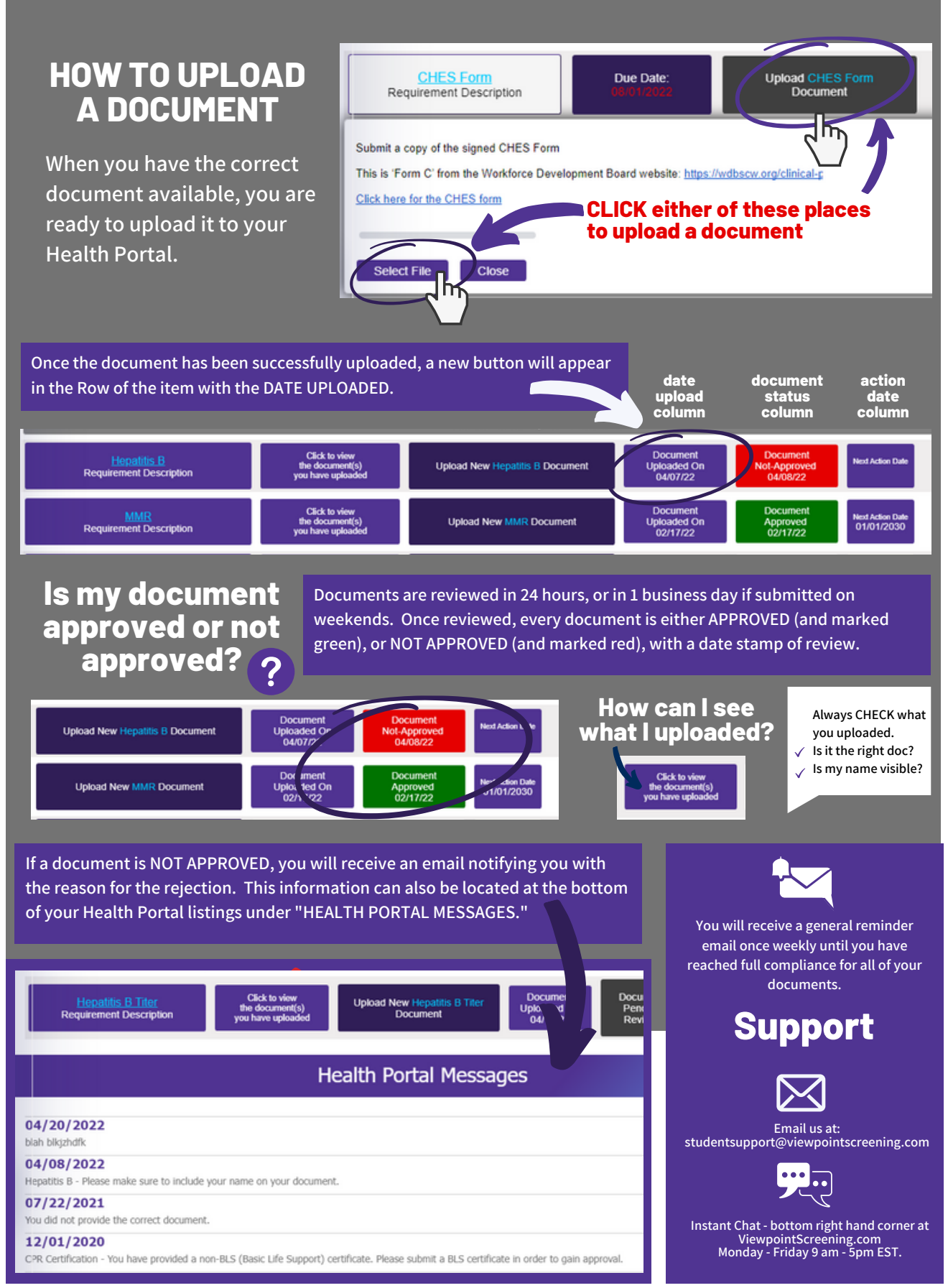